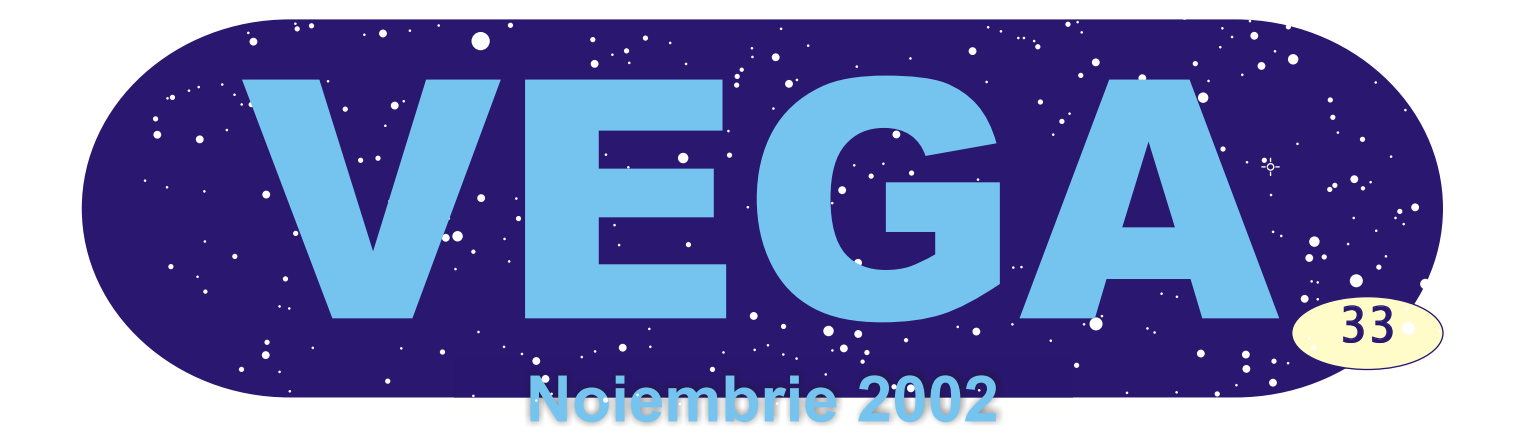

# Mission Impossible3- ocultatia razanta **Rezultate**

In articolul anterior despre ocultatia razanta observata de cei cinci astronomi amatori, membrii in Astroclubul Bucuresti, am vorbit despre modul in care s-au facut observatiile si prelucrarea lor. Acum este timpul sa discutam despre rezultatele obtinute. Trebuie sa precizam, de la inceput, ca sunt niste rezultate partiale. O prelucrare serioasa a observatiilor noastre se poate face dupa introducerea lor intr-o baza de date ce contine alte observatii de acest gen si dupa compararea lor. Desigur ca acest tip de prelucrare se face la nivel mondial si nu este accesibila noua. Totusi am reusit sa obtinem niste rezultate folosind programul WINOccult, program ce permite o simpla prelucrare a observatiilor. Un rezultat mai bun a sosit din Germania, de la Dietmar

Buettner, initiatorul programlui MOONLIMB. Acesta a cautat intr-o baza de date completa si alte observatii facute de astronomi in regiunea aceea a limbului lunar. A gasit observatii facute in septembrie 1999 si iunie 1998. Observatiile noastre corespundeau cu celelalte. Toate observatiile facute in acea regiune a limbului lunar confirma un profil plat.

**Cuprins: Ocultatii Razante- Prelucrarea Observatiilor Astrofotografie Prelucrarea Digitala a Imaginilor Galeria Foto**

lunar mediu care se poate aproxima printr-un cerc aproximativ. Inaltimile si adancimile sunt date in Dupa cum probabil stiti, forma limbului lunar este data de unghiurile lui Watts, care de fapt, reprezinta inaltimea si adancimea reliefului lunar, pentru diferite unghiuri de pozitie, fata de limbul

secunde de arc si sunt determinate de muntii si vaile lunare. Nu toate aceste valori sunt precise si de aceea ocultatiile razante sunt importante: pot verifica si imbunatati valorile acestea. Din aceasta cauza nici o ocultatie razanta nu este asemanatoare cu predictia dupa unghiurile lui Watts.

O alta realizare a fost vizita pe care Mitsuru Soma a facut-o la sediul Astroclublui. Dr. Soma Mitsuru este astronom la Observatorul din Tokyo si se ocupa cu prelucrarea observatiilor la ocultatiile razante. Din pacate nu multi membrii din

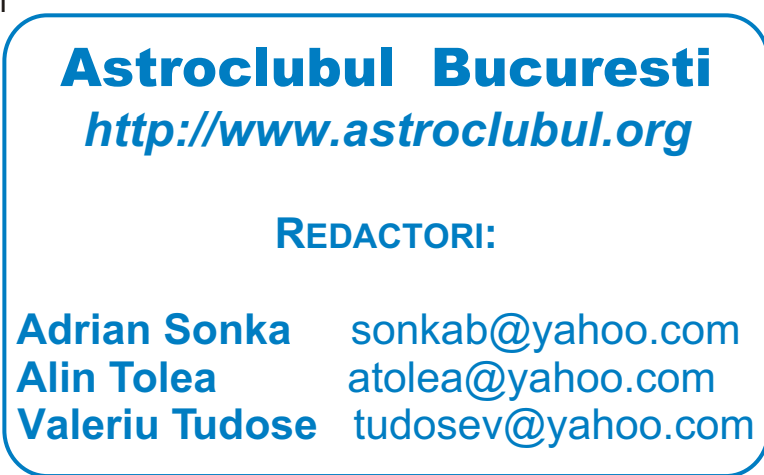

Astroclubul Bucuresti au fost interesati sa discute cu astronomul japonez. Dr. Soma Mitsuru ne-a confirmat ca rezultatele noastre au ajutat la imbunatatirea profilului Watts.

In continuare vom prezenta o imagine ce arata observatiile noastre in raport cu limbul lunar mediu si profilul Watts. Imaginea a fost realizata de Dr. Soma Mitsuru si reprezinta cel mai bine rezultatele observationale.

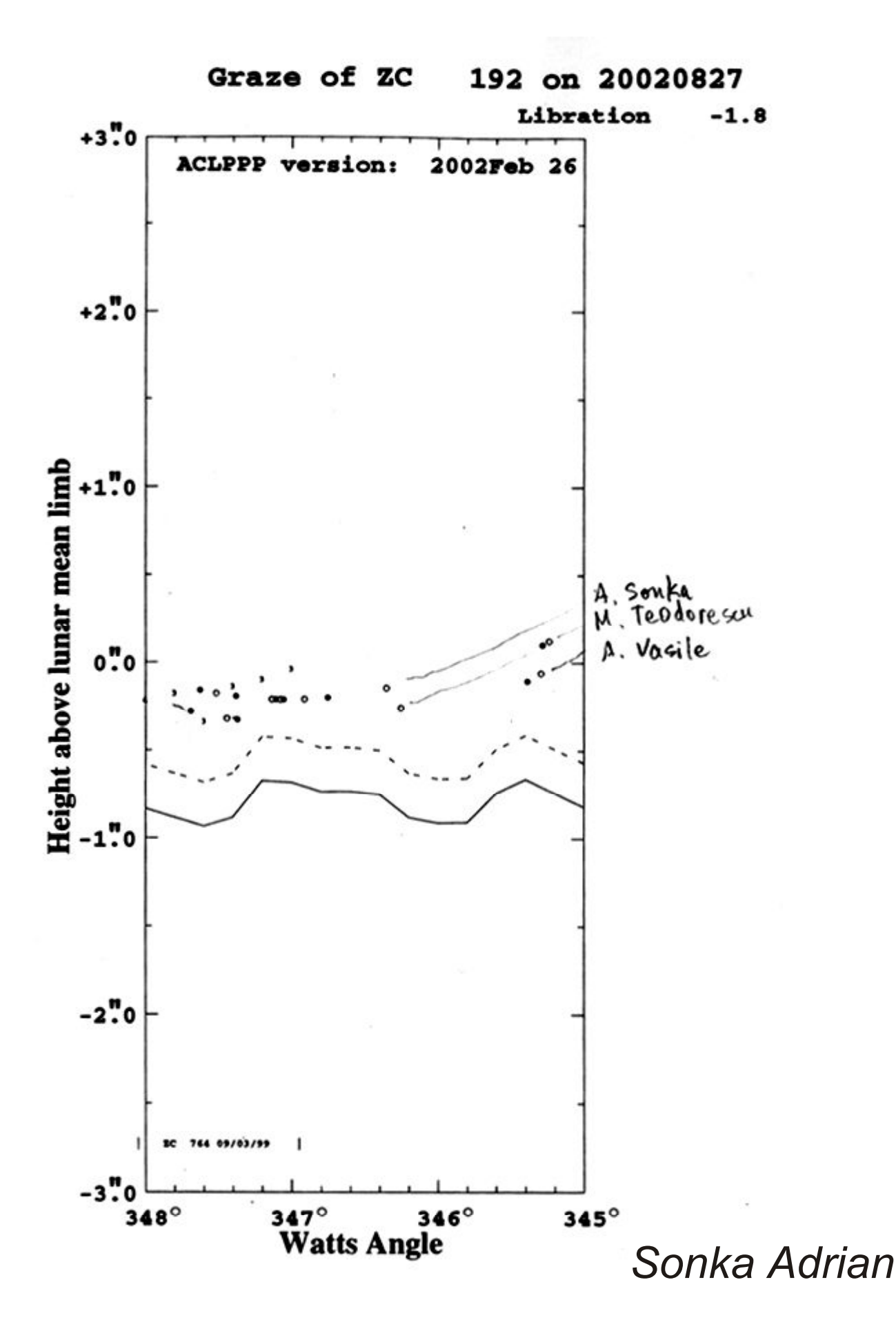

### Astrofotografie la star-party I.L.Caragiale **de Eugen Balan**

Interesul meu principal de realizat in timpul taberei a fost finalizarea monturii EQ2 pentru telescopul Sky-Watcher 130mm, testarea ghidajului cu webcamera in focarul telescopului si realizarea unor fotografii astronomice cu aceasta configuratie. Pentru primul obiectiv, am adus in tabara motoarele, reductoarele si partea electronica de comanda realizata in Bucuresti. Atasarea a doua motoare pas cu pas cu reductoare 1:60 cuplate la axele de miscare manuala a telescopului asigura teoretic o precizie de miscare de 1,5 - 3 secunde de arc. Asamblarea motorului pentru declinatie am realizat-o cu ajutorul unui prieten in Bucuresti, pentru ascensie si punere la punct am apelat la ajutorul lui Zoli, din mainile caruia piesele de aluminiu au ajuns la forma dorita repede si profesional, ocazie cu care am mai furat si ceva meserie.

O.K., ne-am instalat instrumentele pe terasa vilei si surpriza, axul motorului pe declinatie este descentrat si la test produce trepidatii destul de mari. Axul fiind realizat de un strungar si presat la cald pe motor nu putea fi reparat cu uneltele disponibile dar reducand puterea s-au redus si trepidatiile.

Seara urmeaza testul final, urmarirea si ghidajul, nu mai mentionez punerea in pol plictisitoare si de durata,

dar absolut necesara. Pentru ghidaj am folosit un ocular de 7mm cu reticul neiluminat, scos de la un teodolit, incercand sa tin intersectia firelor in centrul unei stele mai stralucitoare, dar defocalizata. Destul de dificil a fost sa reglez viteza motorului pe ascensie pentru a egala miscarea aparenta a cerului, desi pentru reglaj este folosit un potentiometru foarte precis. Oricum inspre dimineata viteza s-a schimbat foarte mult din cauza frigului si a umezelii.

Multumit de miscarea telescopului si punerea in pol, am trecut la fotografierea propriu-zisa. La inceputul pasiunii pentru fotografia astrala am crezut ca intr-o noapte se pot realiza multe fotografii, dar realitatea este cruda, pierzi mult timp cu descarcat, instalat, montat, vreme nefavorabila, punere in pol, incadrat, fotografii miscate, greseli etc. Ajungi sa fii multumit daca pe un film ai 1 sau 2 imagini prezentabile.

Fotografiile din prima noapte au fost pentru testare, cu galaxia Andromeda, nu a iesit ceva deosebit, dar imaginea stelelor este punctiforma, fara rotire de camp, demonstrand ghidaj si punere in pol indeajuns de precise.

Fiind nevoit sa plec din tabara pentru cateva zile, am stat cu gandul la atmosfera prieteneasca si in acelasi timp la ajutorul important ce se poate primi in cadrul clubului pentru a se ajunge la rezultate in domeniul astronomiei. Cu cat incerci sa avansezi, cu atat este mai greu, rezultatele sunt mai spectaculoase si ajutorul primit trebuie pretuit, iar la randul tau trebuie sa ajuti pe altii. Sa te uiti in ocular de capul tau este interesant, dar sa imparti aceste preocupari in cadrul unui grup organizat cu membrii animati de aceeasi pasiune iti da senzatia de implinire.

Revenind in tabara a urmat o noapte senina si am incercat sa realizez un obiectiv si mai indraznet: ghidajul dupa imagini

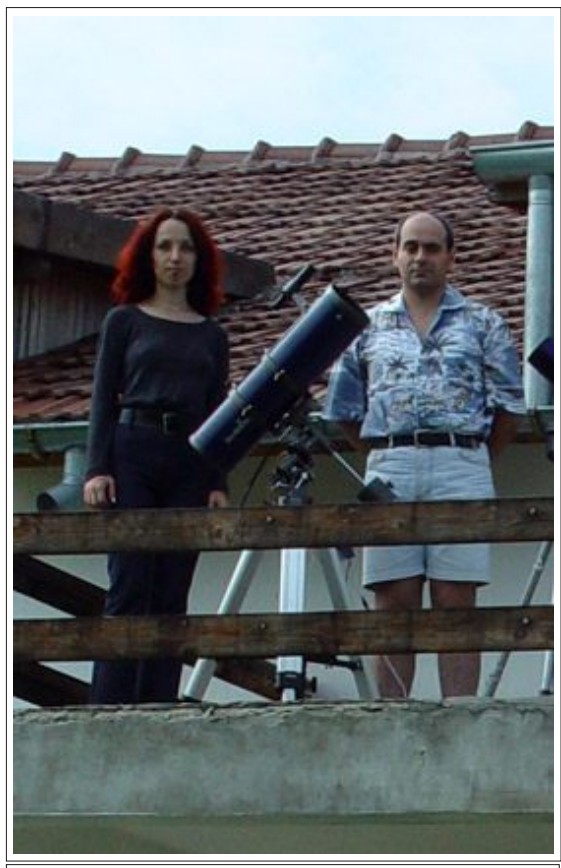

*In tabara cu prietena mea, Laura si telescopul SW 130 Foto Stefan Calin*

capturate cu webcamera. Punere in pol, aranjat calculatorul, camera web Philips in locul ocularului, focalizare, reglajul vitezei cu imaginea unei stele pe monitor si cand sa expun, aparatul foto se blocheaza. Vazandu-ma suparat Stefan imi imprumuta aparatul lui, Zoli teleobiectivul de 135mm f2,8 si ma apuc de treaba. Dupa expuneri de 20min, 40min si 60 min spre galaxia Andromeda realizez si o expunere de 20 min cu Pleiadele care intre timp urcasera pe cer. Spre surprinderea mea, imaginile cu Andromeda, cu care gandeam ca dau lovitura, s-au dovedid fara valoare, dublate, iar Pleiadele au iesit bine, confirmand ca o tona de pregatire nu valoreaza cat un gram de noroc.

Multumesc Ruxandrei si lui Zoli pentru eforturile spre reusita star-party I.L.Caragiale si promit sa revin cu noutati: ghidare computerizata si fotografii in focar. Cer senin!

### Procesarea digitala a imaginilor astronomice **de Eugen Balan**

Cine nu a fost impresionat vreodata de o simpla imagine depusa pe o bucata de hartie? A privi realitatea, monentele unice pastrate pe fotografie emotioneaza deopotriva pe cel care a manuit aparatul foto cat si pe cel cu care acesta imparte imaginea realizata.

Fotografia astronomica nu face exceptie dar oricine a expus indreptand aparatul catre bolta instelata stie ca nu este asa simplu reglezi un timp si o diafragma si pozele ies bine la un laborator de procesare foto.

Pentru cei care au (sau vor avea) astfel de fotografii ce pot impartasi altora frumusetea cerului, urmeaza un mic ghid de procesare digitala, pentru a putea corecta si imbunatati imaginile astfel incat sa se poata percepe mai bine detaliile, culorile, forma obiectelor cosmice si de ce nu, altruismul si efortul persoanei care a realizat fotografiile. Abordarea este una estetica, nu strict stiintifica, dar fara a trece limita- a adauga ce nu este pe negativ, ci doar de a face mai vizibil ceea ce deja este pe original. Dotarea strict necesara este un calculator cu programul Adobe Photoshop (toate exemplele care urmeaza sunt realizate in acest program), sau alt program de procesare de imagini.

#### **SCANAREA**

Primul pas este de a scana negativul pe un scaner cat mai bun (cel putin 600dpi), aceasta se poate face la un studio foto specializat, la un birou de grafica digitala, pe scanerul personal (trebuie adaptor de transparenta pentru filme), sau pentru membrii Astroclubului Bucuresti -la sediu. Scanarea se face la rezolutie de 1200-2400 dpi daca se doreste marirea negativului la mai mult de 20 cm cu rezolutie de ecran (72dpi) sau mai mult de 7 cm la rezolutie de tiparire. Este bine sa se imbunatateasca deja contrastul

si culorile folosind soft-ul scanerului (in felul acesta se poate extrage mai multa informatie de pe negativ, in special daca scanerul lucreaza cu 16 biti pe culoare).

### **INNEGRIREA FUNDALULUI**

Inainte de orice trebuie setat monitorul la mai mult de 16biti culoare si 600x800 rezolutie pentru a putea afisa tonuri fine de culoare.

Imaginea alaturata arata fisierul care va suferi modificarile prezentate aici, dupa deschidere si in procesul de ajustare a dimensiunii si rezolutiei. Fotografia a fost realizata la astro-party de la I.L.Caragiale, cu un teleobiectiv de 135 mm si urmarire de 20min. Se observa iluminarea puternica si neuniforma a fundalului, dar pe negativ apare nebulozitatea albastra asociata Pleiadelor ca mica pata de culoare in jurul fiecarei stele din formatie.

Urmeaza aducerea fundalului rosu la o culoare inchisa folosind comanda levels din meniul Image>>Adjust>>Levels apasand unealta eyedroper (se vede in coltul dr. jos) si facand clic pe o portiune a imaginii din apropierea Pleiadelor, fara a se atinge o stea, sau o zona de nebulozitate. Acelasi rezultat se poate

obtine si folosind cursoarele de sub grafic, dar metoda prezentata este mult mai rapida. Optiunea Preview din dreapta jos trebuie activata.

#### **INTENSIFICAREA CULORILOR**

Spectaculos este sa facem mai vizibile culorile foarte slabe din zonele de nebulozitate, pentru a realiza aceasta se acceseaza tot meniul Image>>Adjust>>Levels si pe canalul ce prezinta interes, in cazul acesta Blue, prin deplasarea cursorului central spre

stanga se afiseaza mai intens albastrul, si tonurile mai slabe si cele mai puternice, astfel putem distinge nebulozitatea pe o arie mai extinsa in jurul stelelor. O varianta este sa lucram pe toate culorile, pe canal RGB, astfel si stelele vor fi mai stralucitoare. Daca in prealabil nu a fost innegrit corect, fundalul apare intensificat, stricand toata frumusetea imaginii.

#### **TIPARIREA**

Partea cea mai grea a fost realizata, dar fisierul trebuie si prezentat, doar nu o sa ramana in calculatorul propriu, poate fi trimis prin e-mail sau tiparit. Pentru a trimite prin e-mail se aduce la rezolutia de 72 pixels/inch si se salveaza sub format jpg cu o calitate buna. Tiparirea pe o imprimanta inkjet color poate fi foarte costisitoare si fara rezultate deosebite din cauza fundalului negru. Exista posibilitatea de a produce fotografii pornind de la fisiere tiff, jpg cu dimensiunea de 9x13, 10x15 etc. si rezolutie de 300 dpi, unele laboratoare foto oferind acest serviciu la un pret doar ceva mai mare fata de cel al fotografiilor dupa original negativ.

In programul Adobe Photoshop puteti realiza de asemenea suprapuneri de

imagini, imbunatatirea claritatii sau a contrastului si luminozitatii, balans de culoare si alte transformari ale imaginilor astronomice. Cer senin si sa vedem rezultatele.

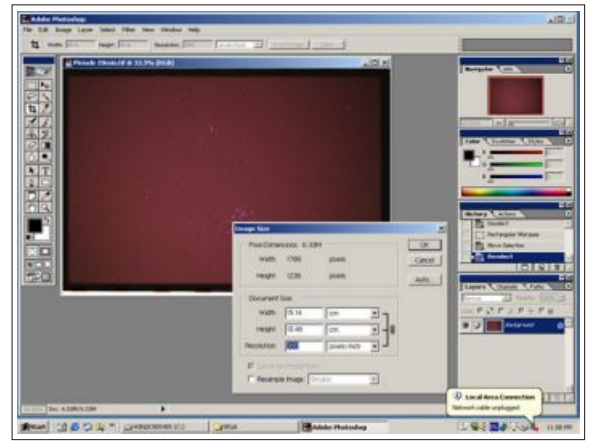

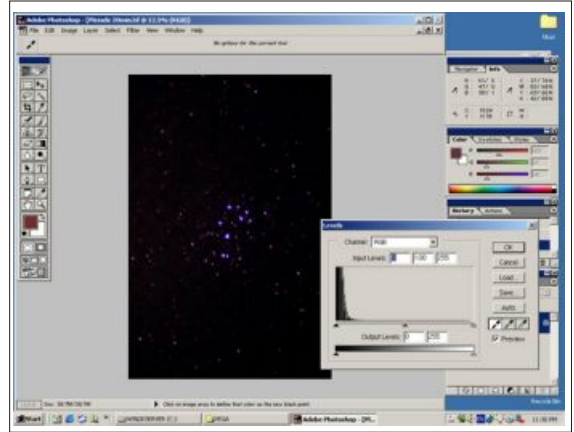

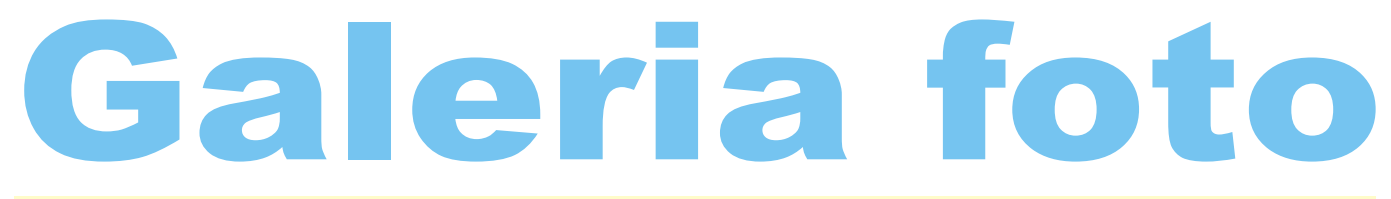

## **Maximilian Teodorescu si Eugen Balan**

### **Max Teororescu**

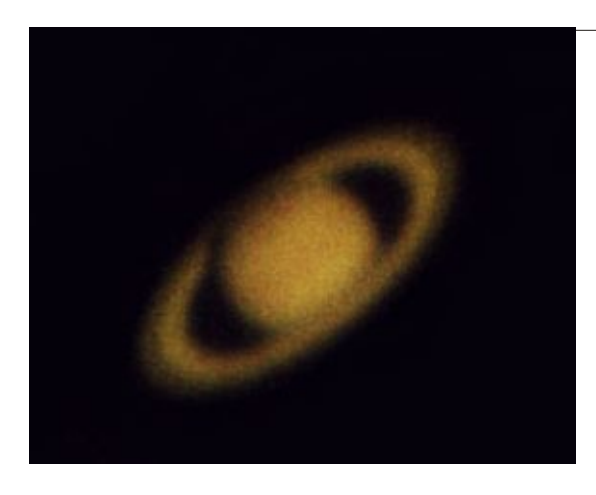

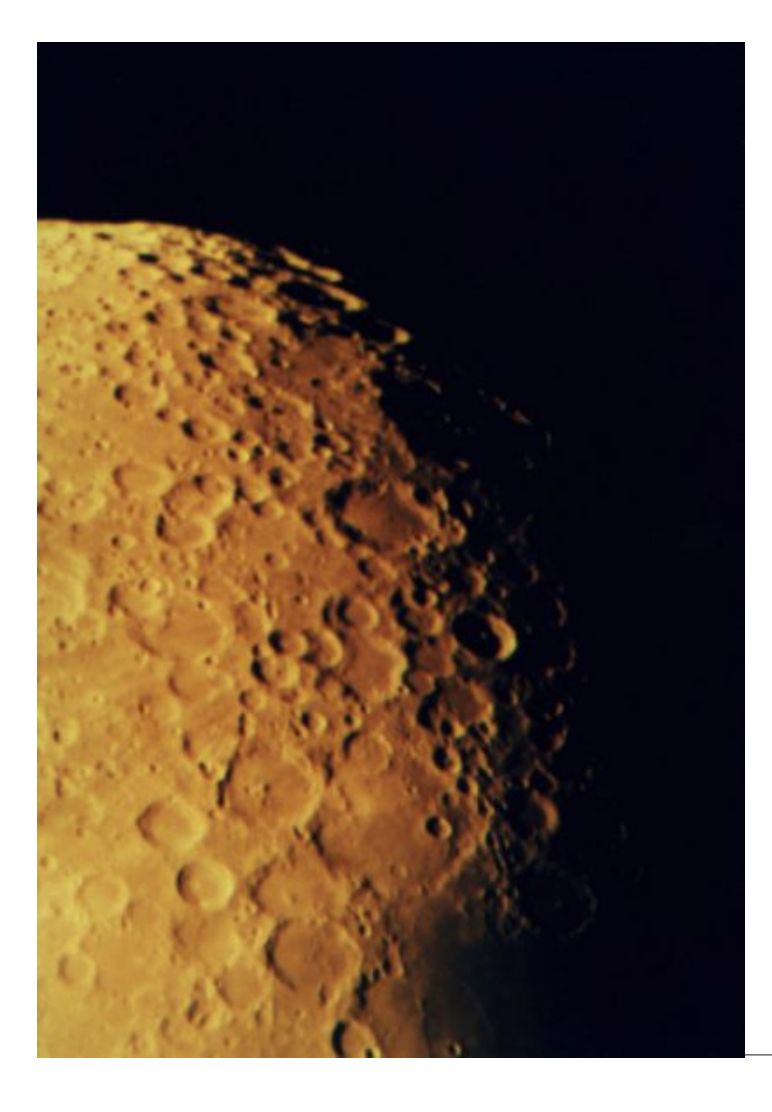

Saturn 05.10.2002 02h30m TLR Refractor 150mm f/14.6 ocular 10mm timp de expunere 4s Kodak Professional 100 ISO

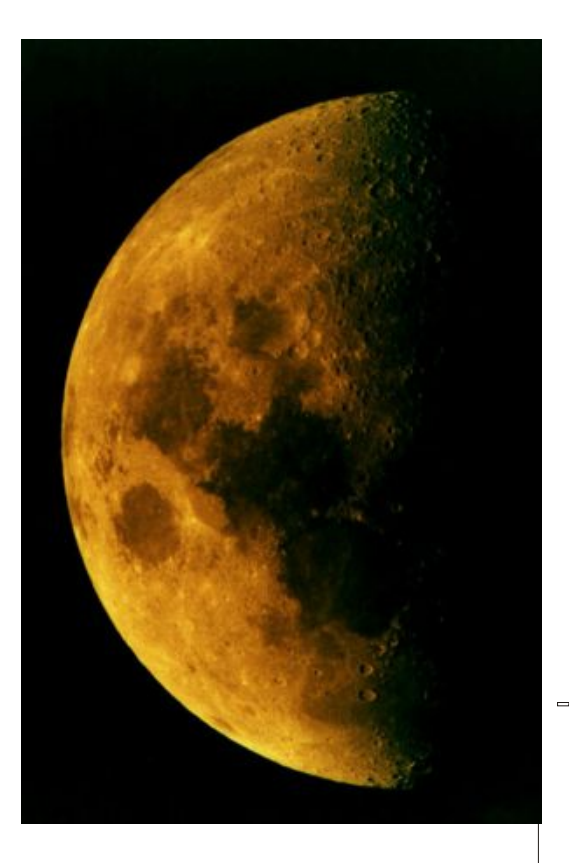

Prim Patrar 14.09.2002 20h10m TLR Refractor 150mm f/17 timp de expunere 1/60s film Konika 400 ISO

### Peisaj Lunar

15.09.2002 21h30m TLR Refractor 150mm f/14,6 ocular 16mm timp de expunere 1s film Fuji 100 ISO

### **Eugen Balan**

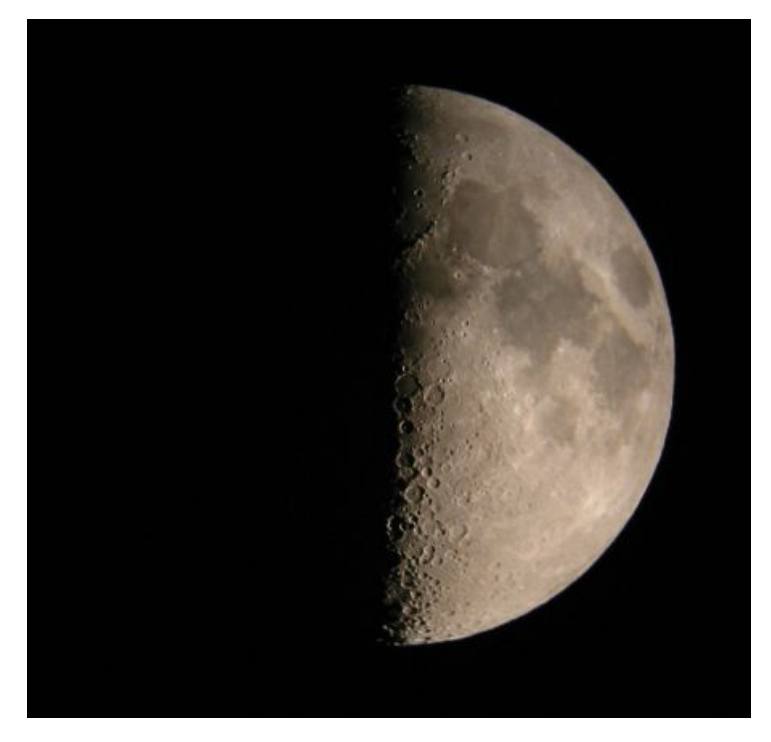

### **Soarele**

Echipament: telescop Sky-Watcher 130mm f/5, barlow Antares 3x, filtru mylar foto off-axis Expunere: 1/500 Locatie: balcon Bucuresti Data: 16.08.2002 ora 08.30 Procesare: -- FOTO S16.08.2002 barlow3x.jpg

### Autor: Eugen Balan

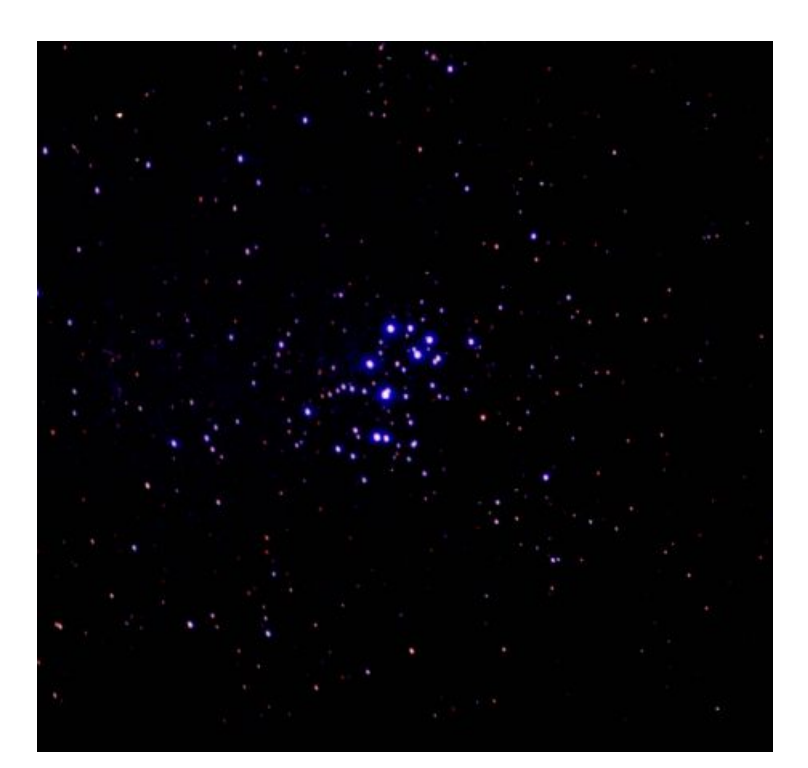

#### **Luna**

Echipament: telescop Sky-Watcher 130mm f/5, proiectie prin ocular de 10mm, camera foto digitala Canon setata pe macro si tinuta in dreptul ocularului Expunere: automata Locatie: balcon cu deschidere V, NV Data: 19.05.2002 ora locala 23:50 Procesare: nu

Autor: Eugen Balan

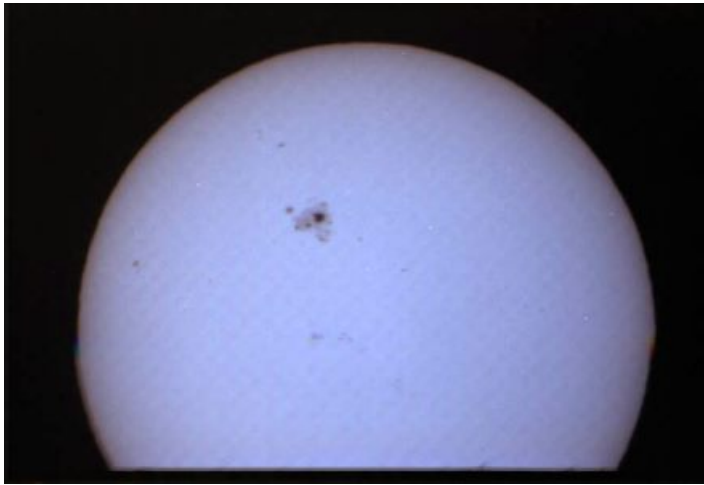

### **M45, Pleiadele**

Echipament: obiectiv f=135mm, f/2,8 ghidat cu telescop Sky-watcher 130mm f/5, montura ecuatoriala modificata pentru motoare pas cu pas controlate electronic, ghidaj realizat dupa imagini captate cu webcamera philips a lui Zoli pusa in focar,

Expunere: 20 min. pe Konica 200 Locatie: Star-party I.L.Caragiale Data: 11.08.2002 ora -- Procesare: innegrirea fundalului, intensificarea culorilor, marire

Autor: Eugen Balan